#### Должность: Ректор<br><sub>Дата подписания: 9316.ТНОС40.</sub>бразовательное учреждение высшего образования **Уникальный программный институт Дизайна и Сервиса» (ЧОУВО МИДиС)** Дата подписания: **08.10.2023 11:**40.19 f498e59e83f65dd7c3ce7bb8a25cbbabb33ebc58

Кафедра математики и информатики

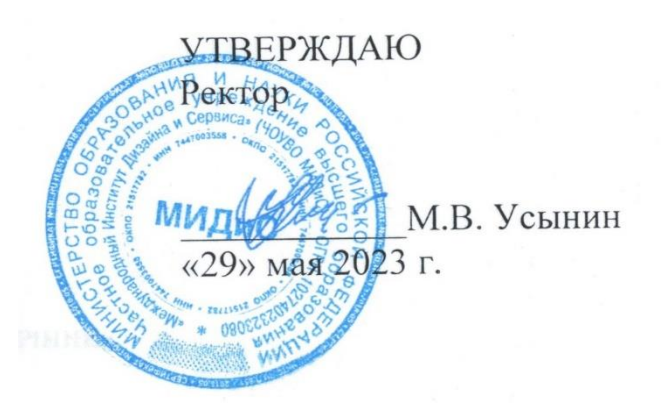

# **ФОНД ОЦЕНОЧНЫХ СРЕДСТВ ДЛЯ ПРОВЕДЕНИЯ ПРОМЕЖУТОЧНОЙ АТТЕСТАЦИИ ОБУЧАЮЩИХСЯ ПО ДИСЦИПЛИНЕ ИНФОРМАТИКА**

Направление подготовки: 45.03.02 Лингвистика Направленность (профиль) Перевод и переводоведение

> **Квалификация выпускника** Бакалавр Форма обучения (очная)

> > Год набора - 2020

Автор-составитель: Овсяницкая Л.Ю.

Челябинск 2023

# **СОДЕРЖАНИЕ**

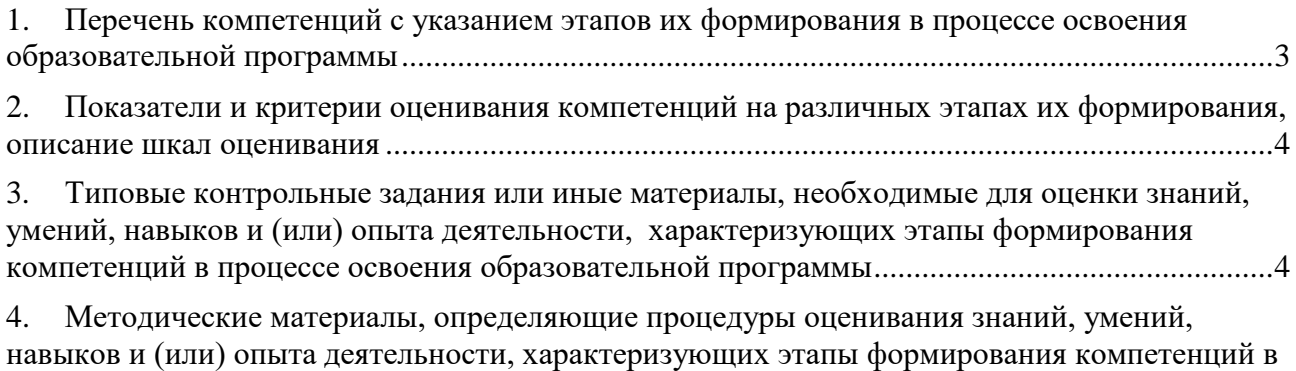

[процессе освоения образовательной программы..........................................................................19](#page-18-0)

# <span id="page-2-0"></span>1. ПЕРЕЧЕНЬ КОМПЕТЕНЦИЙ С УКАЗАНИЕМ ЭТАПОВ ИХ ФОРМИРОВАНИЯ В ПРОЦЕССЕ ОСВОЕНИЯ ОБРАЗОВАТЕЛЬНОЙ ПРОГРАММЫ

Процесс изучения дисциплины «Информатика» направлен на формирование следующих компетенций:

| $N$ о п $/\Pi$ | Шифр<br>компетенции | Перечень<br>компетенции                                                                                                    | Этапы формирования компетенций                                                                                                    |  |  |
|----------------|---------------------|----------------------------------------------------------------------------------------------------|----------------------------------------------------------------------------------------------------|--|--|
| $\mathbf{1}$   | $OIIK-11$           | Владение навыками<br>работы с компьюте-<br>ром как средством<br>получения, обра-<br>ботки и управления<br>информацией.                                                | $1 \nIman - 3$ нать:<br>способы работы с компьютером;<br>основные компьютерные<br>про-<br>граммы;<br>$2 \nIman - Y$ меть:<br>пользоваться основными компь-<br>ютерными программами.<br>3 Этап – Владеть:<br>навыками работы с компьютером<br>как средством получения, обработки и                                                                                                    |  |  |
| $\overline{2}$ | $O$ $I$ K-12        | Способность рабо-<br>тать с различными<br>носителями инфор-<br>мации, распределен-<br>ными базами дан-<br>ных и знаний, с гло-<br>бальными компью-<br>терными сетями. | управления информацией<br>$1 \nIman - 3$ нать:<br>основные носители информации,<br>базы данных;<br>2 Этап - Уметь:<br>- работать с различными носителями<br>информации, распределенными базами<br>данных и знаний, с глобальными ком-<br>пьютерными сетями;<br>3 Этап – Владеть:<br>навыками работы с различными<br>носителями информации, распределен-<br>ными базами данных и знаний, с гло- |  |  |
| 3              | $OIIK-13$           | Способность рабо-<br>тать с электронными<br>словарями и дру-<br>гими электронными<br>ресурсами для реше-<br>ния лингвистиче-<br>ских задач.                           | бальными компьютерными сетями.<br>$1 \nIman - 3$ нать:<br>- основные электронные словари и<br>электронные ресурсы.<br>2 Этап - Уметь:<br>- работать с электронными словарями и<br>другими электронными ресурсами.<br>$3 \nIman - Baademb$ :<br>- электронными словарями и другими<br>электронными ресурсами для решения<br>лингвистических задач.                                              |  |  |
| 4              | O $\Pi K - 18$      | Способность ориен-<br>тироваться на рынке<br>труда и занятости в<br>части, касающейся<br>своей профессио-<br>нальной деятельно-<br>сти, владение навы-                | $1 \nIman - 3$ нать:<br>- потребности рынка труда в своей про-<br>фессиональной деятельности;<br>2 Этап – Уметь:<br>- изучать рынок труда, составлять ре-<br>зюме, проходить собеседование с рабо-<br>тодателем;                                                                                                    |  |  |

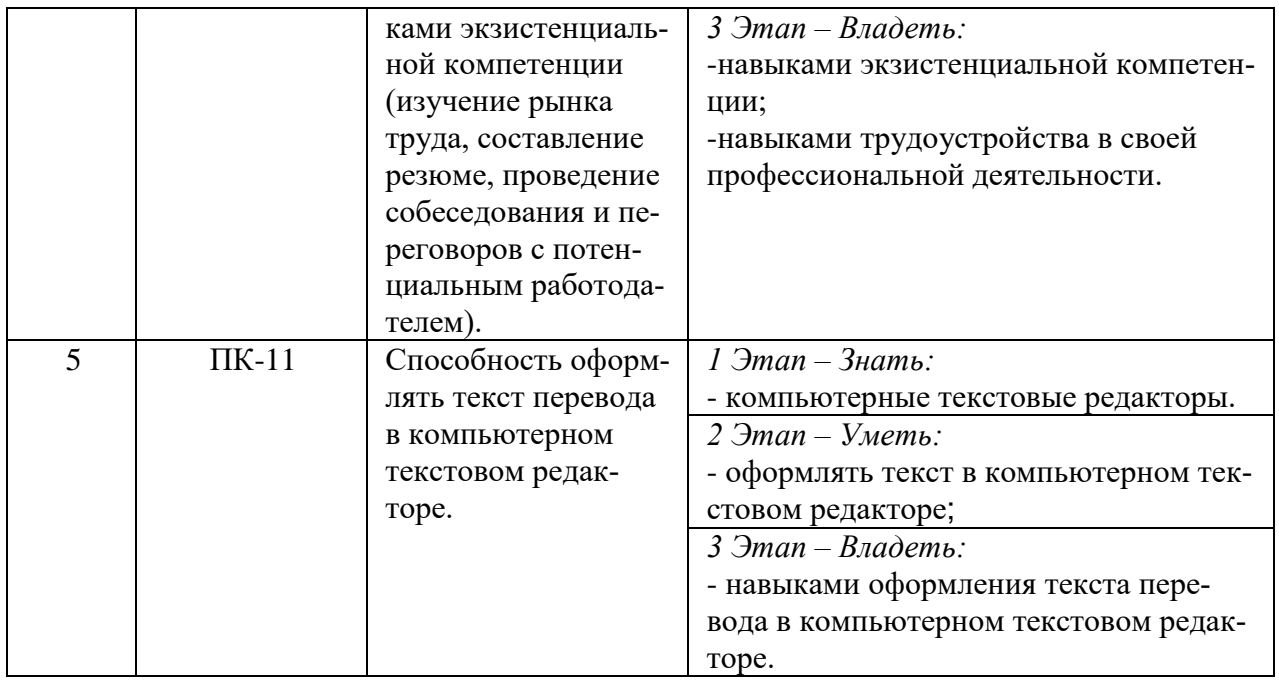

# <span id="page-3-0"></span>2. ПОКАЗАТЕЛИ И КРИТЕРИИ ОЦЕНИВАНИЯ КОМПЕТЕНЦИЙ НА РАЗЛИЧНЫХ ЭТА-ПАХ ИХ ФОРМИРОВАНИЯ, ОПИСАНИЕ ШКАЛ ОЦЕНИВАНИЯ

<span id="page-3-1"></span>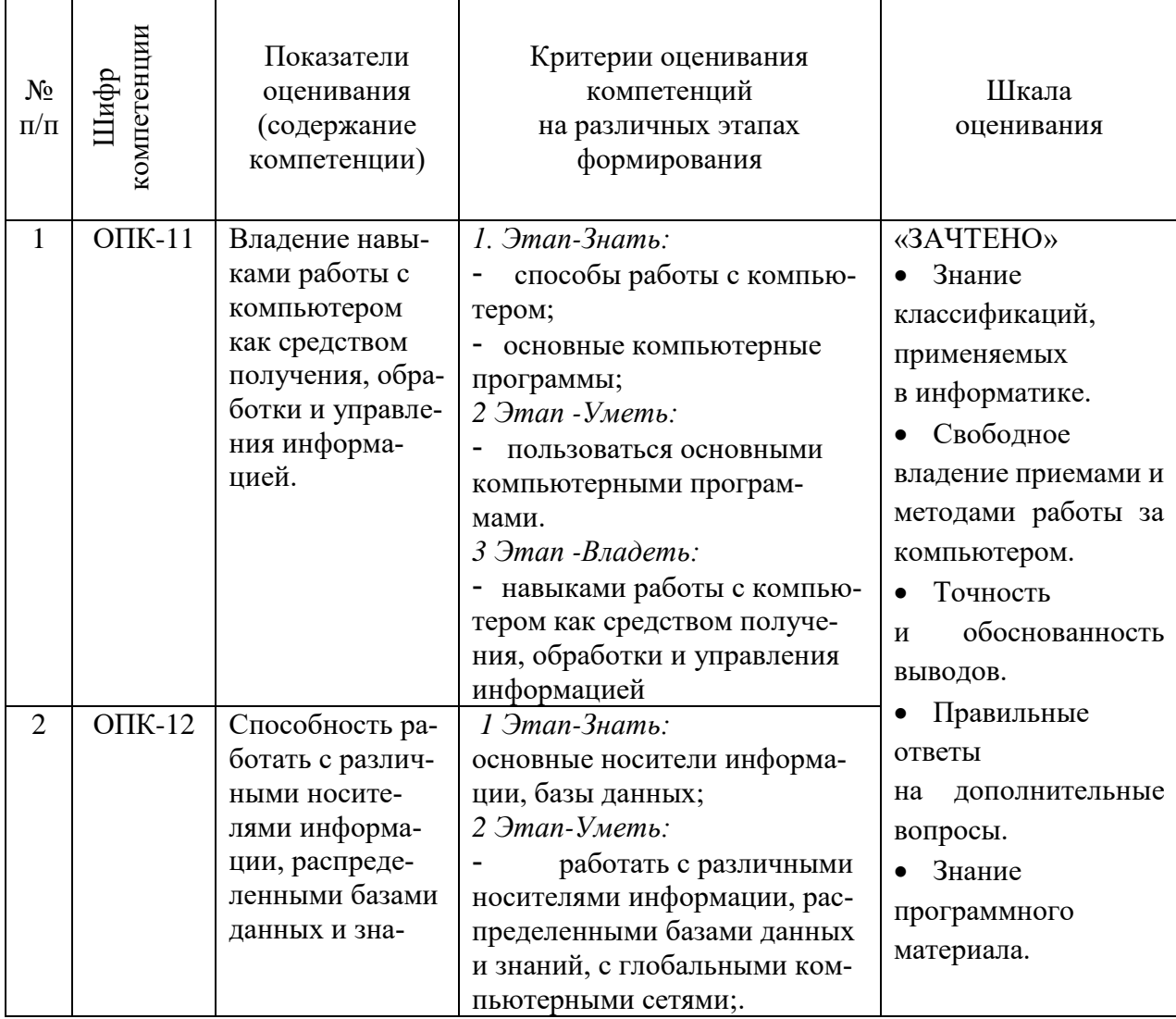

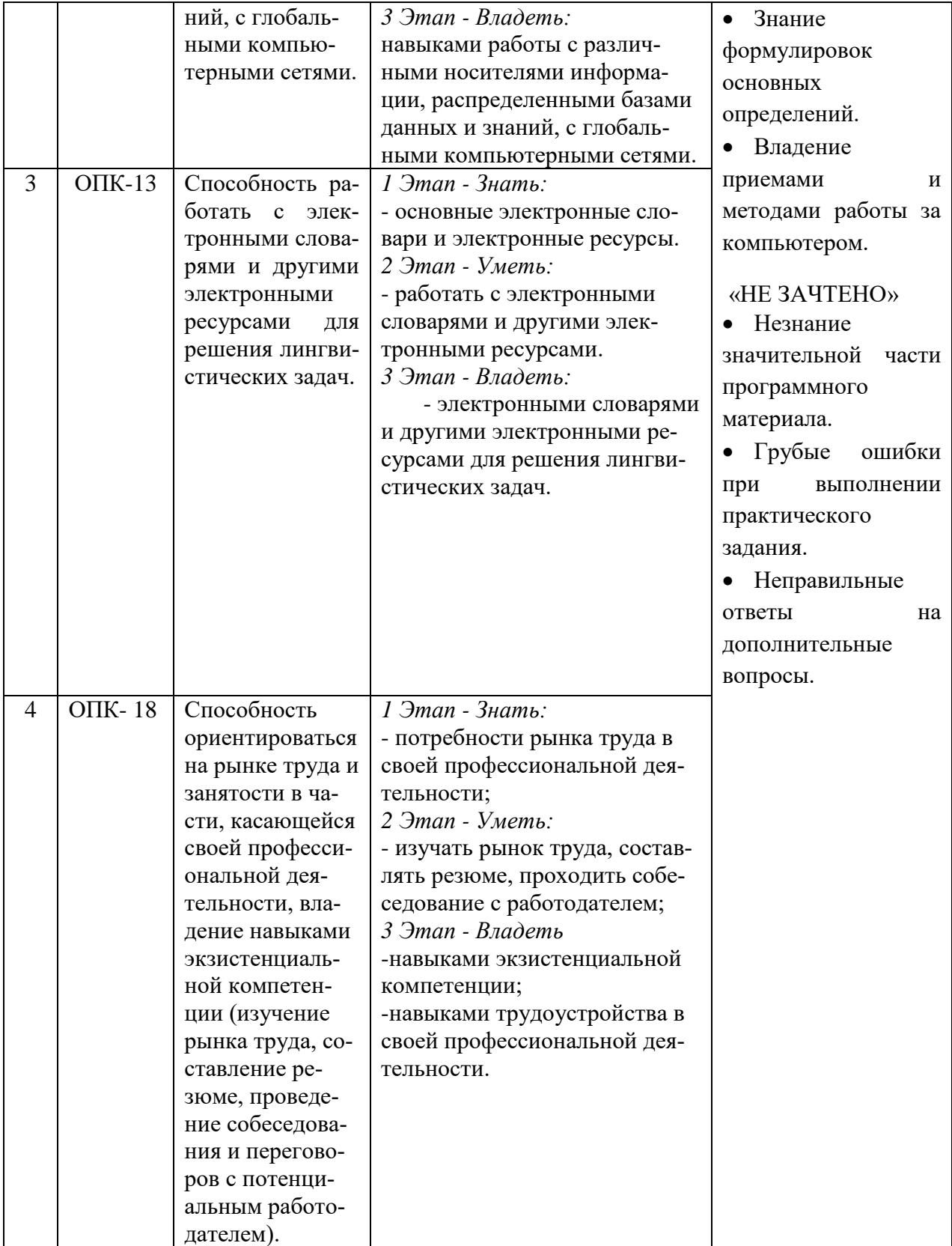

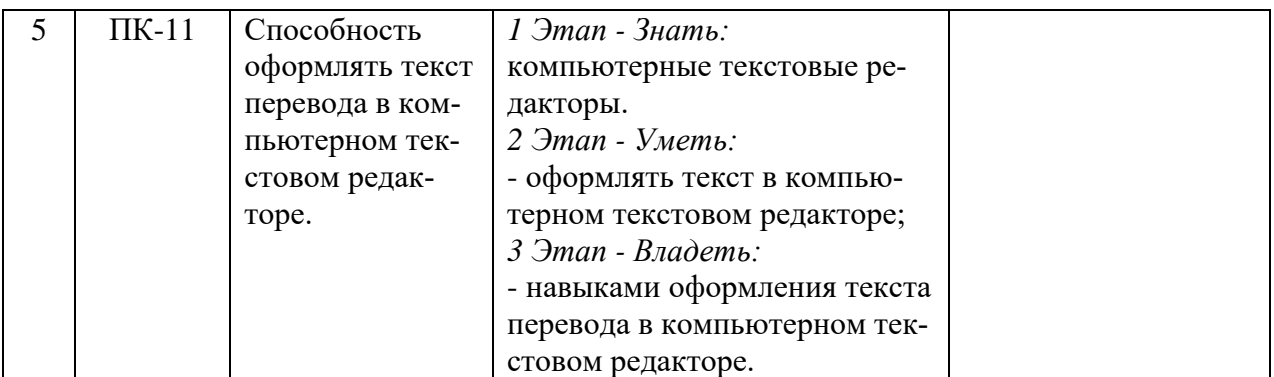

# 3. ТИПОВЫЕ КОНТРОЛЬНЫЕ ЗАДАНИЯ ИЛИ ИНЫЕ МАТЕРИАЛЫ, НЕОБХОДИМЫЕ ДЛЯ ОЦЕНКИ ЗНАНИЙ, УМЕНИЙ, НАВЫКОВ И (ИЛИ) ОПЫТА ДЕЯТЕЛЬНОСТИ, ХАРАКТЕРИЗУЮЩИХ ЭТАПЫ ФОРМИРОВАНИЯ КОМПЕТЕНЦИЙ В ПРОЦЕССЕ ОСВОЕНИЯ ОБРАЗОВАТЕЛЬНОЙ ПРОГРАММЫ

# **1 ЭТАП – ЗНАТЬ**

Вопросы тестирования по теоретическим основам:

- 1. ОС Windows поддерживает длинные имена файлов. Длинным именем файла считается.
	- 1. любое имя файла без ограничения на количество символов в имени файла
	- 2. любое имя файла латинскими буквами, не превыщающее 255 символов
	- 3. любое имя файла, не превышающее 255 символов
- 2. Расширение файла, как правило, характеризует:
	- 1. объем файла
	- 2. время создания файла
	- 3. место, занимаемое файлом на диске
	- 4. тип информации, содержащейся в файле
	- 5. место создания файла
- 3. Данные это ...
	- 1. Последовательность инструкций (команд) для выполнения различных опера-

ций на ПК

2. Информация, над которой производятся действия, предусмотренные програм-

мой

- 3. Точное и простое описание последовательности действий для решения заданной задачи
- 4. Какое устройство в "неймановской" структуре ЭВМ позволяет управлять всем ходом процесса обработки информации
	- 1. периферийные устройства
	- 2. АЛУ
	- 3. ОЗУ
	- 4. микропроцессор
	- 5. УУ
	- 6. дискета
- 5. Архитектура ЭВМ это ...
- 1. совокупность общих принципов организации аппаратно-программных средств и их характеристик
	- 2. конкретный состав вычислительного средства на некотором уровне детализа-

ции

- 3. описание связей внутри вычислительного средства во всей их полноте
- 6. Какое устройство ЭВМ относится к внешним
	- 1. процессор
	- 2. оперативная память
	- 3. принтер
	- 4. арифметико-логическое устройство
- $7.$ Процессор предназначен для ...
	- 1. сбора, сортировки и хранения информации
	- 2. управления компьютером, сбора и обработки информации
	- 3. долговременного хранения информации
	- 4. обработки информации и управлением компьютером
- 8. Устройства компьютера, не принадлежащие к основным называются
	- 1. второстепенными
	- 2. дополнительными
	- 3. периферийными
- $9<sub>1</sub>$ Оперативная память предназначена для
	- 1. выполнения арифметических и логических операций
	- 2. управления процессами передачи данных
	- 3. физического управления устройствами
	- 4. контроля состояния устройств
	- 5. хранения активных программ и данных
	- 6. преобразования переменного тока в постоянный ток низкого напряжения
- $10.$ Жесткий лиск - это
	- 1. устройство ввода графической информации
	- 2. устройство вывода алфавитно-цифровой и графической информации
	- 3. устройство хранения данных с произвольным доступом
	- 4. устройство хранения данных на лазерных дисках с доступом Read Only
	- 5. устройство для соединения компьютеров в глобальную сеть
- 11. Сканер - это
	- 1. устройство ввода графической информации
	- 2. устройство вывода алфавитно-цифровой и графической информации
	- 3. устройство вывода графической информации на бумажные носители
	- 4. устройство хранения данных на лазерных дисках с доступом Read Only
	- 5. устройство ввода вывода звуковой информации
	- 6. устройство для соединения компьютеров в глобальную сеть
- $12.$ Модем - это
	- 1. устройство вывода алфавитно-цифровой и графической информации
	- 2. устройство хранения данных с произвольным доступом
	- 3. устройство ввода вывода звуковой информации
	- 4. устройство для соединения компьютеров в локальную сеть
	- 5. устройство для соединения компьютеров в глобальную сеть посредством

средств связи

- Устройство вывода предназначено для... 13.
	- 1. обучения, игры, расчетов и накопления информации
	- 2. программного управления работой вычислительной машины
	- 3. передачи информации от машины человеку
- 14. Какую функцию выполняют периферийные устройства? ...
	- 1. управление работой ЭВМ по заданной программе
	- 2. хранение информации
	- 3. ввод и вывод информации
	- 4. обработку информации
- 15. К внешнему запоминающему устройству относится:
	- 1.03Y
	- 2. жесткий лиск
	- 3. молем
	- $4.  $\overline{1}3V$$
- 16. В состав системного программного обеспечения входят ...
	- 1. операционная система и прикладное программное обеспечение
	- 2. операционная система и программы обслуживающего характера
	- 3. программы обслуживающего характера и инструментальные средства
	- 4. текстовые и графические редакторы, электронные таблицы
- 17  $\Phi$ айл – это ...
	- 1. область памяти, содержащая прикладную или системную программу
	- 2. совокупность числовой и текстовой информации
	- 3. именованная область памяти на каком-либо носителе с однотипной информа-

шией

- 4. область памяти, содержащая имена и характеристики других файлов
- 18. Прикладное программное обеспечение состоит из ...
	- 1. программы обслуживающего характера и игровых программ
	- 2. программ для создания нового программного обеспечения
	- 3. программ общего и специального назначения для профессиональной деятель-

ности

- 19 Операционная система - это ...
- 1. комплекс программ, позволяющих создавать тексты, графические изображения и осуществляющих вывод на печать
	- 2. программа, облегчающая работу пользователя с компьютером
	- 3. комплекс программ, реализующих управление ресурсами компьютера и осу-
- ществляющих диалог с пользователем
	- 4. центральное устройство компьютера, предназначенное для обработки инфор-

мации

- $20<sub>1</sub>$ Драйвер - это
	- 1. устройство длительного хранения информации
	- 2. программа, управляющая конкретным внешним устройством
	- 3. устройство ввода
	- 4. устройство, позволяющее подсоединить к компьютеру новое внешнее устрой-

**CTBO** 

- 5. устройство вывода
- 21. В системное программное обеспечение входят:
	- 1. языки программирования
	- 2. операционные системы
	- 3. графические редакторы
	- 4. компьютерные игры
	- 5. текстовые редакторы
- $22$ Программно-инструментальные средства
	- 1. синоним средств диагностики
	- 2. программы контроля за оборудованием ПК
	- 3. программы для решения типовых задач
	- 4. программные продукты, предназначенные для разработки программного

обеспечения

- 23. Совокупность программ, управляющих работой всех устройств ПК и процессом выполнения прикладных программ - это ...
	- 1. сервисная система

2. операционная система

3. прикладное программное обеспечение

4. пакет прикладных программ

 $24$ Программное обеспечение, необходимое для управления компьютером и поддержки выполнения других программ, а также для предоставления пользователю набора всевозможных услуг-это...

1. прикладное программное обеспечение

2. Software

3. системное программное обеспечение

4. системные файлы

 $25$ Оболочка операционной системы - это...

1. программный продукт, который делает общение пользователя с компьютером более комфортным

2. служебные программы, которые предоставляют ряд дополнительных системных услуг

3. программные продукты, предназначенные для разработки программного обеспечения

4. совокупность программно-аппаратных средств ПК для обнаружения сбоев в процессе работы компьютера

 $26$ Утилиты - это...

1. специальные устройства, находящиеся на системной плате компьютера и отвечающие за нормальное функционирование периферийных устройств

2. программный продукт, который делает общение пользователя с компьютером более комфортным

3. служебные программы, которые предоставляют ряд дополнительных услуг

4. программные продукты, предназначенные для разработки программного

обеспечения

5. совокупность программно-аппаратных средств ПК для обнаружения сбоев в процессе работы компьютера

27. Драйвер-это...

- 1. Устройство для считывания информации
- 2. Инженер по ремонту ЭВМ

3. Программа, обеспечивающая взаимодействие операционной системы с определенным устройством компьютера

4. Программа, управляющая процессом выполнения прикладных программ

5. Специалист, обслуживающий сетевой сервер

#### 28. Программой архиватором называют:

- 1. программу для уменьшения информационного объема (сжатия) файлов
- 2. транслятор
- 3. программу резервного копирования файлов
- 4. интерпретатор
- 29 ОС Windows поддерживает длинные имена файлов. Длинным именем файла считается
	- $\dddotsc$
- 1. любое имя файла без ограничения на количество символов в имени файла
- 2. любое имя файла латинскими буквами, не превыщающее 255 символов
- 3. любое имя файла, не превышающее 255 символов
- 30. Расширение файла, как правило, характеризует:
	- 2. время создания файла
	- 3. место, занимаемое файлом на диске
	- 4. тип информации, содержащейся в файле
	- 5. место создания файла

 $31<sub>1</sub>$ Файловая система - это...

1. это комплекс программ по управлению работой аппаратной части ПК и организации взаимодействия пользователя и ПК.

2. обеспечивает создание новых прикладных программ для компьютера.

3. функциональная часть ОС, обеспечивающая выполнение операций с файлами  $32<sub>1</sub>$ Архитектура ЭВМ - это ...

- 1. совокупность общих принципов организации аппаратно-программных
- средств и их характеристик

2. конкретный состав вычислительного средства на некотором уровне детализа-

нии

3. описание связей внутри вычислительного средства во всей их полноте

### $2$   $3$  $TAT - YMET$

## Текстовый редактор Microsoft Word Практическая работа №1.

Сохранить работу в Личной папке под именем Работа 1. 1.

Задать параметры страницы: Левое поле -2,5 см, правое-1 см, верхнее и нижнее поля - $2<sup>1</sup>$ по 1.5 см.

 $\mathcal{R}$ Выполнить черновой набор текста.

Информатика - это техническая наука, систематизирующая приемы создания, хранения, воспроизведения, обработки и передачи данных средствами вычислительной техники, а также принципы функционирования этих средств и методы управления ими.

В информатике особое внимание уделяется вопросами взаимодействия. Для этого даже есть специальное понятие - интерфейс. Методы и средства взаимодействия человека с аппаратными и программными средствами называют пользовательским интерфейсом. Соответственно, существуют аппаратные интерфейсы, программные интерфейсы и аппаратно - программные интерфейсы.

Основной задачей информатики является систематизация приемов и методов работы с аппаратными и программными средствами систематизация приемов и методов работы с аппаратными пи программными средствами вычислительной техники. Цель систематизации состоит в выделении, внедрении и развитии передовых, наиболее эффективных технологий, в автоматизации этапов работы с данными, а также в методическом обеспечении новых технологических исследований.

В информатике все жестоко ориентировано на эффективность. Вопрос, как сделать ту или иную операцию, для информатики являются важным, но неосновным. Основным же является вопрос, как сделать данную операцию эффективно.

 $\overline{4}$ . Задать параметры форматирования: Шрифт - Times New Roman, размер шрифта – 14, выравнивание по ширине.

 $5<sub>1</sub>$ На втором листе документа создайте титульный лист по образцу

- 6. На третьем листе путем копирования вставить ранее набранный тест. Для каждого абзаца задать следующие параметры форматирования:
- Первый абзац Шрифт Разреженный на 3 пт
- Второй абзац Междустрочный интервал Двойной
- Третий абзац интервал пере..., после ... 24 пт
- Четвертый абзац Отступ слева 2 см.

# **Практическая работа №2.**

1. Создать 3 вида списков – нумерованный, маркированный, многоуровневый. (См. образец)

# **Список групп:**

- 1. Абдулин
- 2. Быкова
- 3. Васильева
- 4. Катаев
- 5. Морозов

## **Перечень основных предметов:**

- Информатика
- Информационные системы в экономике
- Автоматизированные системы
- Основы программирования

## **Средства вычислительной техники:**

- 1. Аппаратное обеспечение средств ВТ
- 1.1. Базовая конфигурация
- 1.1.1. Системный блок
- 1.1.2. Монитор
- 1.1.3. Клавиатура
- 1.1.4. Мышь
- 2. Программное обеспечение
- 2.1. Базовое ПО
- 2.2. Прикладные программы
- 2. Оформить текст в виде колонок. Скопировать ранее набранный текст (работа 1) на новый лист Вашего документа. Выполнить следующие действия:
- Представить данный текст как один абзац. Для этого удалить все символы конца абзаца.
- Представить текст в виде 3 колонок равной ширины с разделителем, расстояние между колонками – 0,6 см.
- Установить расстановку переносов. (Обратите внимание как изменился вид текста!)
- Оформить текст в первой колонке Буквицей.

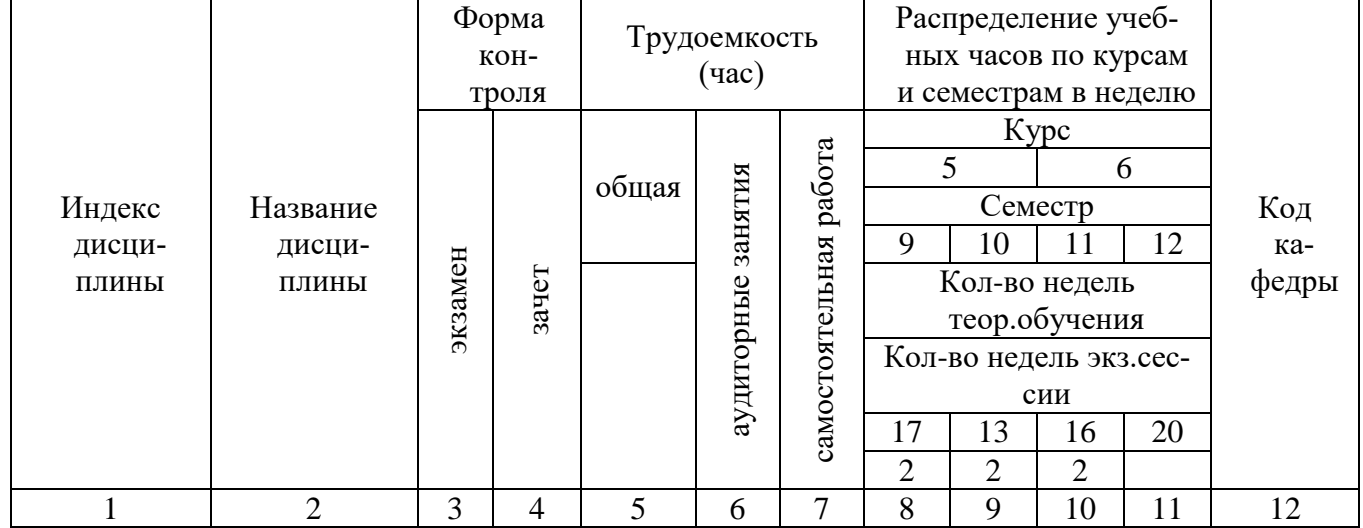

### **Практическая работа №3.** Создать таблицу по образцу

**Практическая работа №.4** Создать рекламный лист по образцу, используя навыки работы с рисунками, колонками и таблицами.

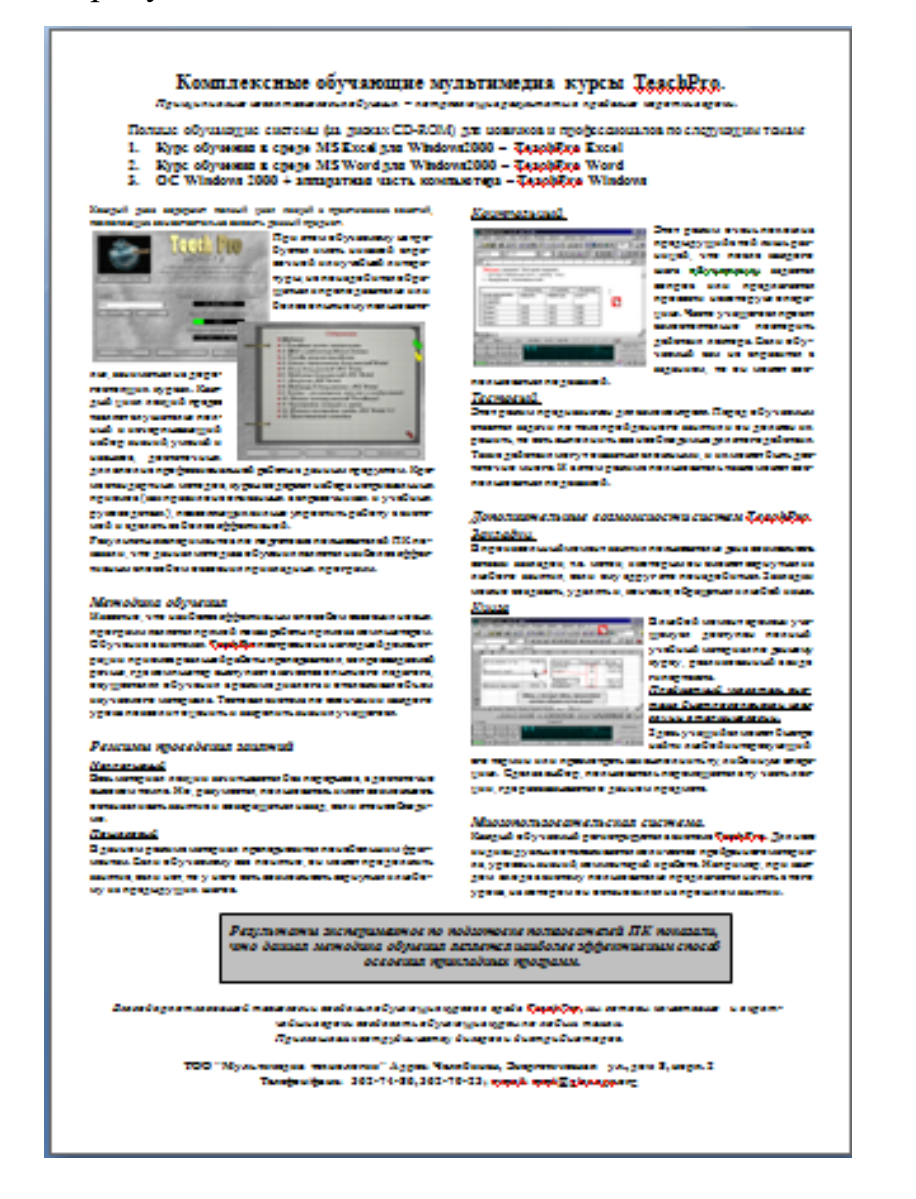

Тема . Сетевые информационные технологии

Практическая работа № 1 Принципы и инструменты информационного поиска в сети интерне**т**

**Задание 1.** Выполните поиск информации в Internet, согласно табл. 1. Список поисковых серверов и каталогов

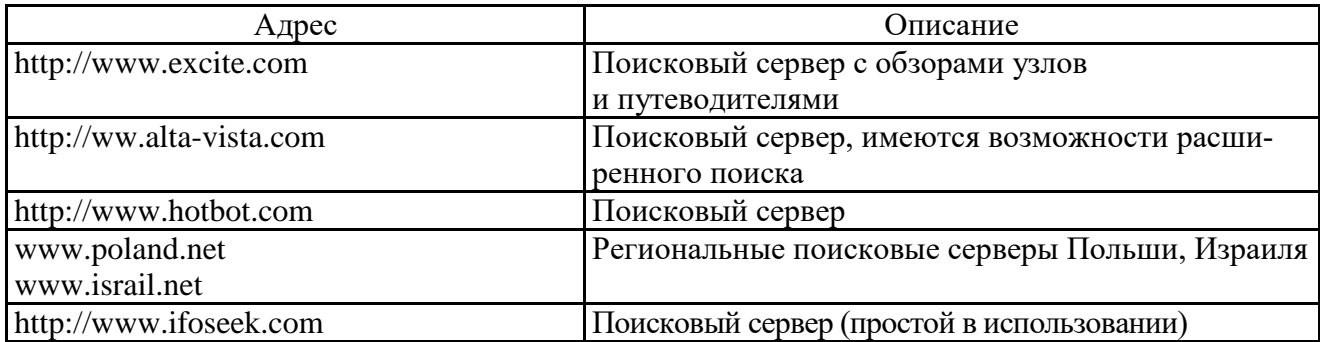

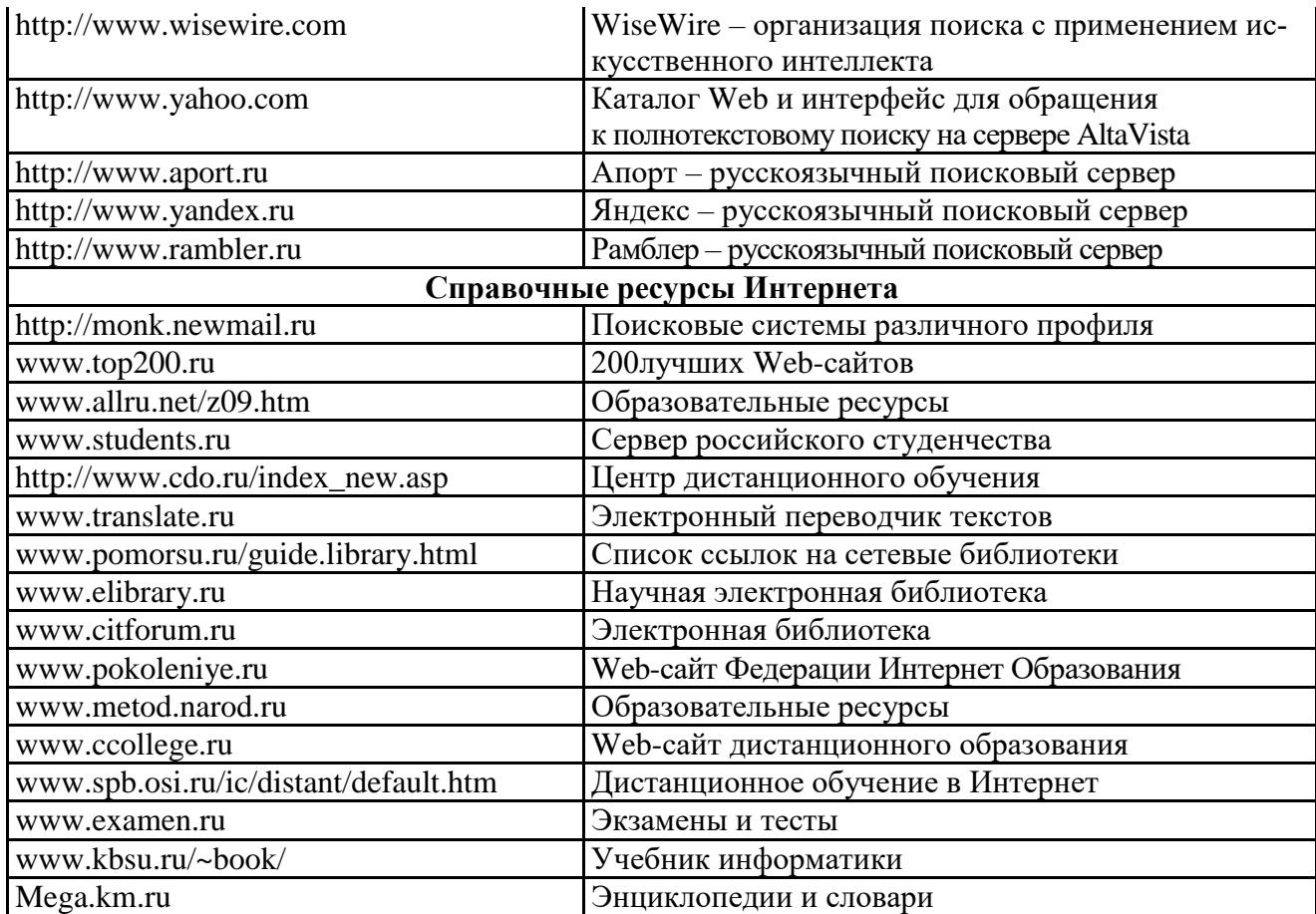

#### **Практическая работа № 2 Поиск информации в интернете**

**Цель:** освоить навыки поиска информации в сети Интернет с помощью поисковых систем. **Задание 1.** С помощью любой поисковой системы найдите несколько слов, которые встречаются в сети Интернет более 1 000 000 раз.

ПРИМЕР: **Статистика слов:** *Интернет*: 3 4511 721

Сравните, как на один и тот же запрос на поиск реагируют разные поисковые системы (не менее 3 систем). Какая из них эффективнее? Почему?

**Задание 2.** Зайдите на поисковую систему или найдите сайт, посвященный музеям России (покажите преподавателю и получите задание по исследованию конкретного музея) и музеям мира по вашему варианту. Отчет должен содержать характеристику музеев – объем текста не более двух страниц.

**Задание 3.** Зайдите на поисковую систему найдите сайт, посвященный электронным библиотекам, покажите его преподавателю и получите задание по исследованию конкретной библиотеки. Характеристику библиотеки, текст не более 1 страницы поместите в отчет.

**Задание 4.** С помощью поисковых систем выберите тур для путешествия в заданную преподавателем страну. Найдите стоимость путевок и дополнительных услуг для путешествия в июне**.** 

Всю эту информацию, размещенную не более чем на двух страницах, представьте в отчете.

### **Практическая работа № 3. Работа с почтовым сервером**

**Цель:** освоить приемы работы с почтовым сервером Mail.ru.

1. Запустите браузер, выполните поиск бесплатных почтовых Web-серверов. Найдите среди них русскоязычные.

2. В окне адресов введите адрес любого почтового Web-сервера, например, Mail.ru Ознакомиться с содержанием справочных материалов «Вопросы и ответы», «Помощь».

3. Произвести регистрацию (если у вас нет почтового адреса).

Ознакомиться с правилами работы электронной почты.

Войти в почтовый бокс, ознакомиться с меню почтовой службы.

4. Написать короткое письмо преподавателю сообщив ему, что Вы произвели регистрацию. Отправить письмо. Завершить работу с почтовым сервером.

5. Поменять пароль для входа в свой почтовый ящик. Вновь запустить почтовую службу и войти в почтовый бокс, смоделировав ситуацию, при которой вы забыли свой пароль. Выбрать или ввести свой вопрос, ответить на него и поменять пароль.

6. Подготовить и отправить письмо «К друзьям».

- 7. Научиться работать с папками Вашего почтового бокса.
- 8. Научиться работать с адресной книгой.

9. Подготовить файл для «Прикрепления» к письму. Это может быть рисунок или документ Word или таблиц Excel. Сохранить файл на своем диске или в своей папке.

10. Отправить письма с «прикрепленными» документами.

11. Научиться работать с прикрепленными файлами.

Продемонстрировать преподавателю состав вашего почтового ящика, папку «Учебная», адресную книгу и сохраненный файл.

#### **Комплексная работа 4. Поиск информации в сети Интернет.**

*Задание 1.* Поиск литературы.

1. Используя возможности поисковых систем Челябинска (например, [www.chel.ru](http://www.chel.ru/)) найти адреса (URL) 3-4 библиотек города. Оформить список в текстовом файле.

*Задание 2.* Поиск конкретного документа в ресурсах Интернет.

- 1. Используя возможности поисковых систем или образовательных порталов (например, [www.edu.ru](http://www.edu.ru/)) найти текст Государственного образовательного стандарта (ГОС) по специальности, на которой Вы обучаетесь.
- 2. Скопировать текст в файл MS Word.
- 3. Отформатировать текст по стандарту.

*Задание 3.* Поиск персоналий – сведений о персонах, играющих или сыгравших видную роль в становлении науки и практики (по Вашей специальности)

- 1. Используя возможности поисковых систем найти сведения о 8-10 персонах известных специалистах в Вашей профессиональной области
- 2. Создать презентацию «Известные личности в … (в специальности) (8-10 слайдов). Презентация должна содержать – титульный слайд, информацию о персоне (фото, краткая характеристика работы, заслуг и т.п.)

#### *Задание 4.* Работа со словарями.

- 1. Используя возможности поисковых систем найти 8-10 определений специальных терминов, используемых в Вашем профессиональном направлении.
- 2. Импортировать информацию в файл MS Word.
- 3. Отформатировать текст согласно правилам научной рукописи:
	- a. Шрифт Times New Roman, размер 14 пт,
	- b. Межстрочный интервал одинарный,
	- c. Интервал между абзацами по 10 пт до и после абзаца

*Задание 5.* Поиск профессиональных журналов по специальности в ресурсах Интернет

- 1. Используя возможности поисковых систем найти 5 отечественных и 5 иностранных журналов по специальности.
- 2. Используя возможности по созданию скриншотов создать презентацию с картинками титульных страниц журналов и указанием адресов (URL) этих журналов

Тема 6. Технология обработки данных средствами Microsoft Excel **Проверочная работа 1. Составить отчет по бронированию номеров**

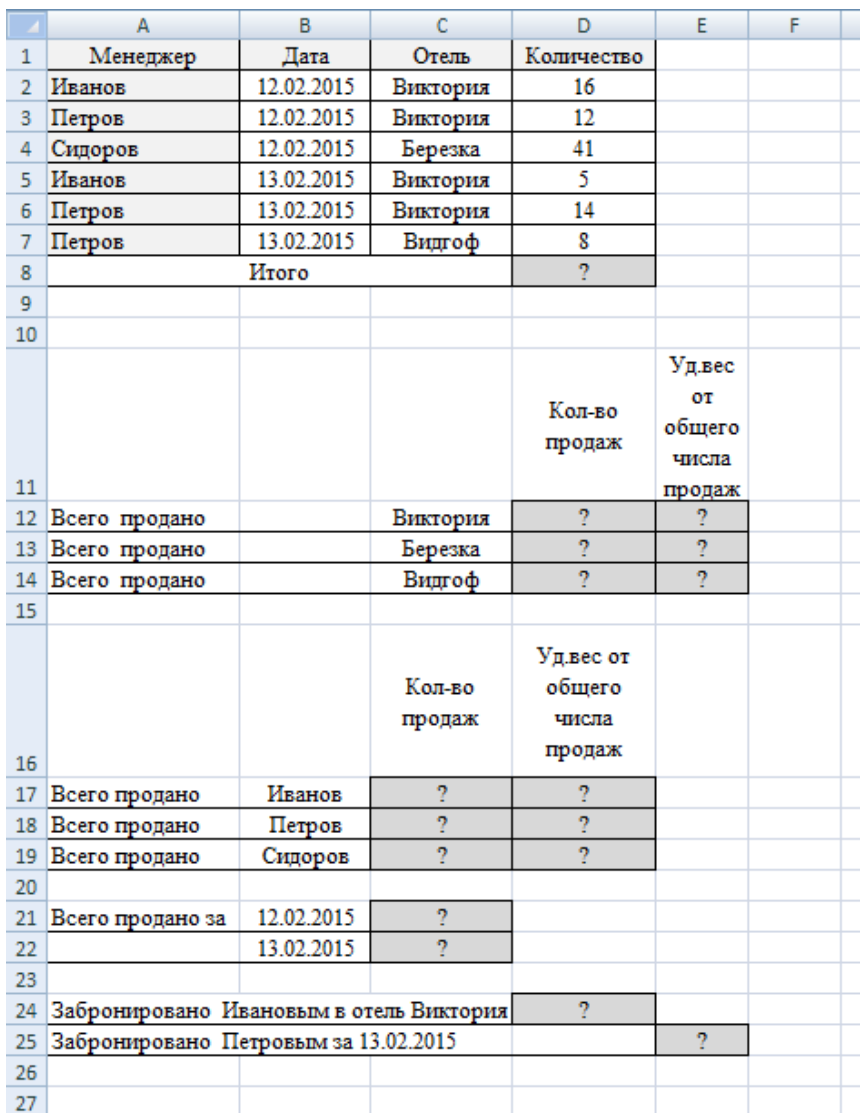

## **Проверочная работа 2.**

### *Задание 1.*

Покупатель магазина получает скидку 5%, если у него есть дисконтная карта или если общая стоимость его покупки превышает 3000 рублей. Вычислить, сколько заплатили покупатели за свои покупки.

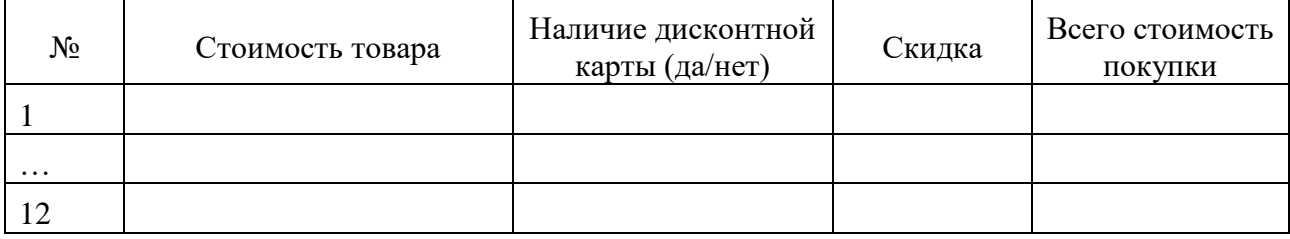

## *Задание 2.*

Прием на работу идет на конкурсной основе. Условия приема требуют 10 лет рабочего стажа и возраста не более 35 лет. Составить таблицу при внесении данных в которую, определялся бы критерий «Подходит», «Не подходит».

#### *Задание 3.*

Студент получает зачет автоматически при выполнении следующих условий: тест сдан на положительную оценку, средний балл по предмету не менее 4 и сдан реферат по предмету. Составить зачетную таблицу (12 строк). При заполнении предусмотреть различные комбинации. В последнем столбце должен быть вычислен результат – зачет (или незачет).

# **Проверочная работа 3.**

1. Скопировать исходный список из файла-заготовки

2.С помощью текстовых функций создать списки по образцу (столбцы В, С,D)

3. В столбцы E, F внести данные

Для внесения даты отпуска воспользоваться функцией СЛУЧМЕЖДУ из категории Математические. Начальной датой указать сегодняшний день

Список праздничных дней составить самостоятельно ниже исходной таблицы (с 1 по 8 января, 23 февраля, 8 марта, 1и 9 мая, 12 июня, 4 ноября)

5. Вычислить дату и день недели выхода на работу

#### 6. Вычислить сколько дней осталось до отпуска

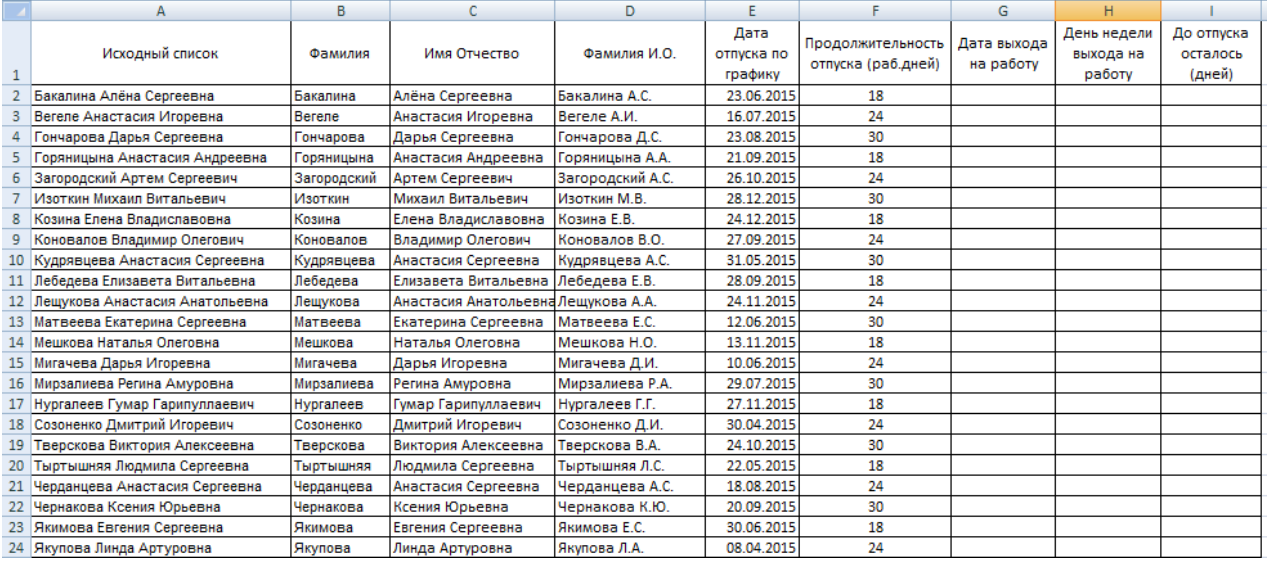

|                     |         |       |       |       | $Cp.$ по |        |
|---------------------|---------|-------|-------|-------|----------|--------|
| Typ                 | $1$ KB. | 2 кв. | 3 кв. | 4 кв. | туру     | Оценка |
| Швеция              | 1500    | 2000  | 6000  | 8000  |          |        |
| Дания               | 1400    | 5000  | 4100  | 5000  |          |        |
| Норвегия            | 3600    | 3600  | 3000  | 4500  |          |        |
| Финляндия           | 1100    | 1045  | 9100  | 7800  |          |        |
| Германия            | 3850    | 3650  | 7800  | 11000 |          |        |
| Польша              | 6800    | 7250  | 8122  | 9450  |          |        |
| Чехия               | 6590    | 7050  | 6400  | 6440  |          |        |
| Словакия            | 930     | 3970  | 4512  | 4600  |          |        |
| Венгрия             | 8912    | 7490  | 3570  | 8000  |          |        |
| Болгария            | 3590    | 3800  | 5464  | 5954  |          |        |
| Min                 |         |       |       |       |          |        |
| Max                 |         |       |       |       |          |        |
| Среднее             |         |       |       |       |          |        |
|                     |         |       |       |       |          |        |
| Тенденция по сред.  |         |       |       |       |          |        |
| Рост по сред.       |         |       |       |       |          |        |
| Погрешность тенден- |         |       |       |       |          |        |
| ЦИИ                 |         |       |       |       |          |        |
| Погрешность роста   |         |       |       |       |          |        |

**Контрольная работа. Используя статистические и логические функции Excel составить отчет по продажам.**

### Тема 5. Средства мультимедиа

Тема по созданию презентации для индивидуального задания -Известные личности в вашей профессиональной деятельности.

Обучающемуся предлагается создать презентацию и подготовить публичное выступление.

#### **Создание презентации по заданной теме**

Мультимедийные презентации используются для того, чтобы обучающийся смог наглядно продемонстрировать визуальные (аудио, видео, графические) материалы, освоенные в ходе самостоятельной и практической работы по материалу.

### **Темы для создания презентаций:**

- 1. Информация и данные. Свойства информации.
- 2. Информация и общество. Информационные ресурсы.
- 3. Информатика предмет и задачи. Место компьютера в современном мире.

4. Информационные системы. Общая характеристика процессов сбора, передачи, обработки и накопления информации.

5. Понятие информационной технологии. Виды информационных технологий.

6. Безопасность информационных систем. Угрозы безопасности информации. Защита информации.

7. Основные методы защиты от несанкционированного вмешательства в информационные процессы.

- 8. Назначение и устройство персонального компьютера. Структура ПК.
- 9. Внешние устройства.
- 10. Функциональные характеристики ПК.

11. Программное обеспечение компьютеров. Классификация программных продуктов. Системное ПО. Операционные системы. Операционные системы Windows.

- 1. Файловая система. Файловая структура.
- 2. Понятия компьютерной сети и АРМ.
- 3. Классификация вычислительных сетей.

4. Топологии вычислительной сети, преимущества и недостатки каждого типа топологии вычислительной сети.

5. Локальная вычислительная сеть, ее компоненты и особенности. Преимущества работы в локальной сети.

6. Глобальные вычислительные сети. Отличия глобальных вычислительных сетей от локальных.

- 7. Базовые принципы построения сети Интернет. Структура (компоненты) Интернета.
- 8. Электронная почта.
- 9. Доступы подключения к Интернету.
- 10. Способы соединения с Интернетом.
- 11. Технологии Intranet.
- 12. Глобальные компьютерные сети в финансово-экономической деятельности.
- 13. Типы систем общения в реальном времени. IP-телефония.
- 14. Международная система обмена информацией. Система адресации в Интернет.
- 15. Основные компоненты Всемирной паутины WWW.
- 16. Особенности языка гипертекстовой разметки Web-документов HTML.
- 17. Способы защиты информации в Интернете.

18. Принципы защиты информации в Интернете. Характеристики, обеспечивающие безопасность системы.

- 19. Телеконференции.
- 20. Поиск информации в глобальной сети.
- 21. Web-ресурсы.

#### **Общие требования к презентации:**

Презентация не должна быть меньше 10 слайдов.

Первый слайд – титульный лист, на котором обязательно должны быть представлены: тема; фамилия, имя, автора, номер учебной группы;

В структуре презентации необходимо использовать: графическую и анимационную информацию: видео и аудио фрагменты, таблицы, диаграммы, инфографику и т.д.

Последний слайд демонстрирует список ссылок на, используемые информационные ресурсы.

### **3 ЭТАП – ВЛАДЕТЬ**

#### **Вопросы к зачету**

- 1. Базовые функциональные возможности электронных таблиц Excel.
- 2. Особенности окна Excel . Структура таблицы.
- 3. Адресация в электронных таблицах Excel.
- 4. Ввод данных в таблицу Excel.
- 5. Автозаполнение в таблице Excel.
- 6. Проектирование электронной таблицы. Оформление таблицы.
- 7. Ошибки при обработке таблиц.
- 8. Категории функций и их характеристики.
- 9. Основы статистической обработки данных средствами Excel. Мастер функций.
- 10. Построение графиков и диаграмм. Мастер диаграмм.

11. Элементарные функции. Особенности их табулирования и построения графиков.

- 12. Внедрение и связывание объектов в Excel.
- 13. Excel как база данных.
- 14. Сортировки данных в таблице. Виды сортировки.
- 15. Фильтрация данных.
- 16. Особенности расширенного фильтра.
- 17. Обработка больших массивов данных.
- 18. Сводные таблицы
- 19. Защита данных.
- 20. Импорт и экспорт данных в Excel.

# <span id="page-18-0"></span>4. МЕТОДИЧЕСКИЕ МАТЕРИАЛЫ, ОПРЕДЕЛЯЮЩИЕ ПРОЦЕДУРЫ ОЦЕНИВАНИЯ ЗНАНИЙ, УМЕНИЙ, НАВЫКОВ И (ИЛИ) ОПЫТА ДЕЯТЕЛЬНОСТИ, ХАРАКТЕРИЗУЮ-ЩИХ ЭТАПЫ ФОРМИРОВАНИЯ КОМПЕТЕНЦИЙ В ПРОЦЕССЕ ОСВОЕНИЯ ОБРАЗОВАТЕЛЬНОЙ ПРОГРАММЫ

# **1 ЭТАП – ЗНАТЬ**

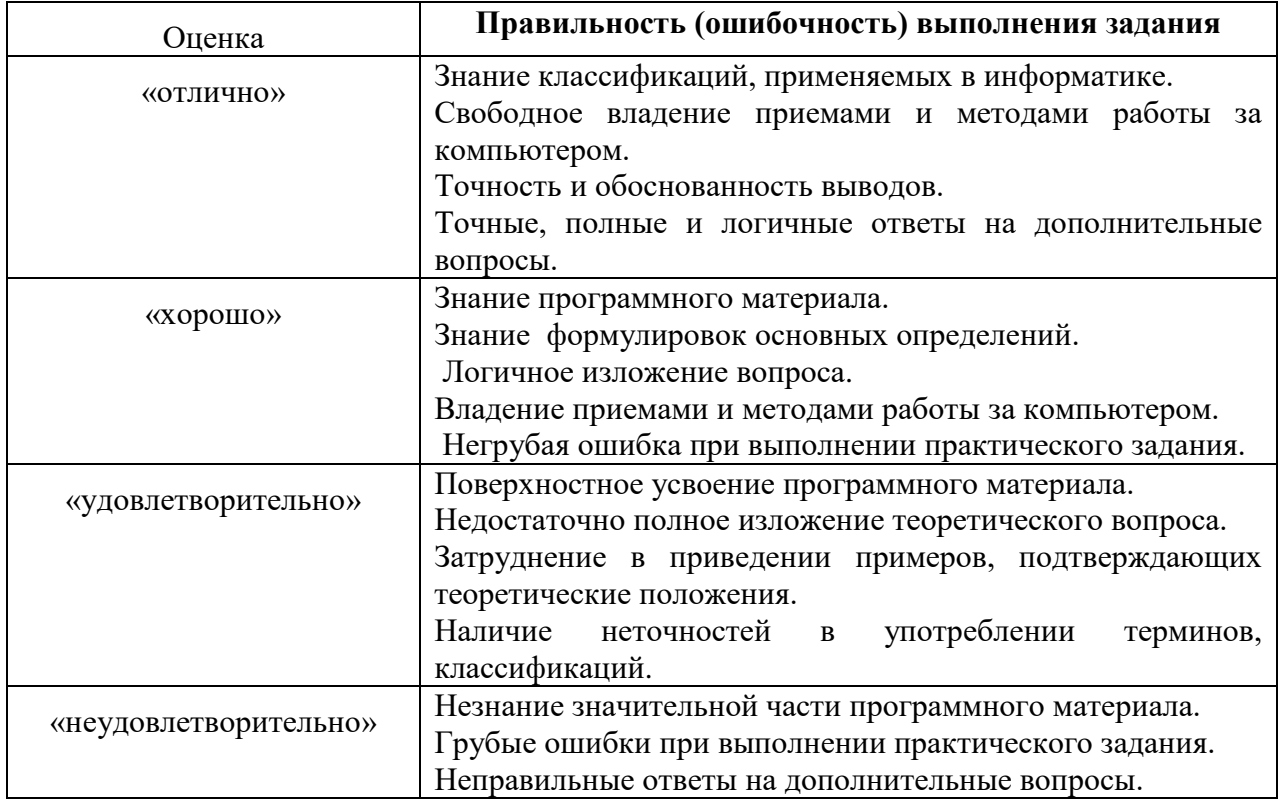

#### *Критерии оценивания знаний на занятиях*

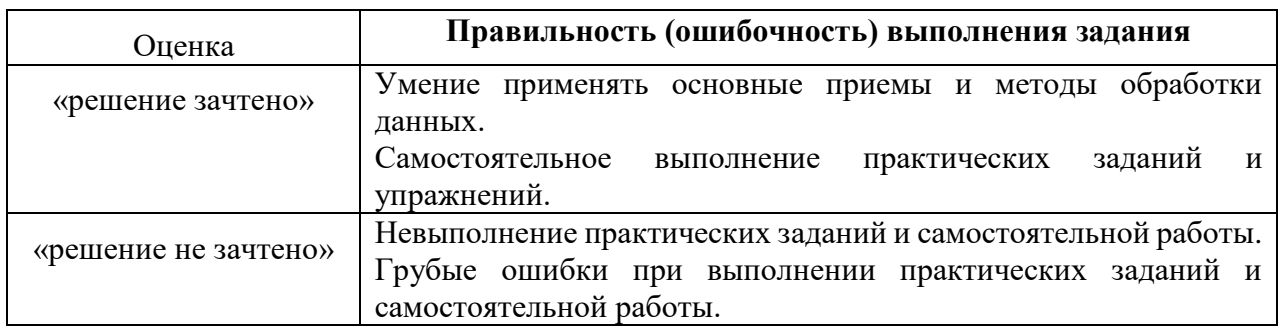

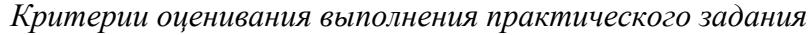

### Создание презентаций на заданную тему

Критерии оценивания презентаций

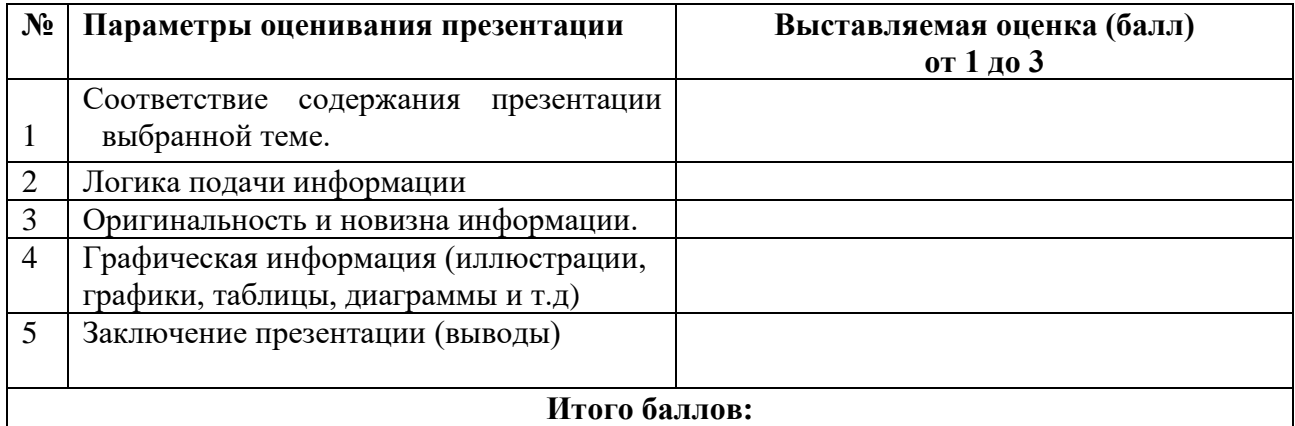

На каждый представленный параметр заполняется таблица оценивания, где по каждому из критериев присваиваются баллы от 1 до 3, что соответствует определённым уровням развития компетентности: 1 балл - это низкий уровень; 2 балла - это средний уровень; 3 балла высокий уровень. Определение уровня компетентности:

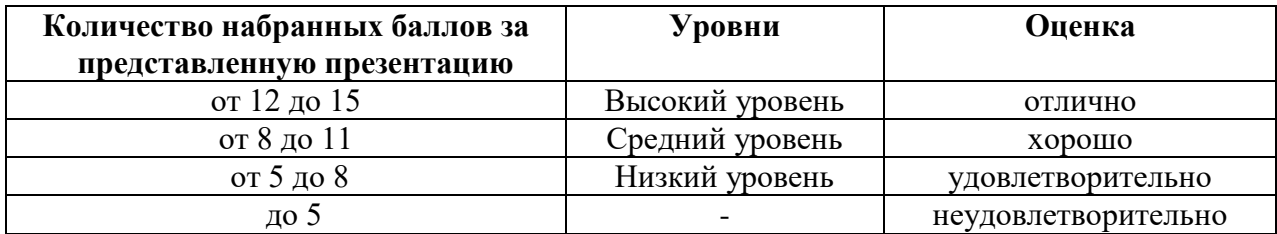

# 3 ЭТАП – ВЛАДЕТЬ

### Зачет по информатике

#### Критерии оценивания знаний на зачете

«ЗАЧТЕНО»

- Знание классификаций, применяемых в информатике.
- Свободное владение приемами и методами работы за компьютером.
- Точность и обоснованность выводов.
- Правильные ответы на дополнительные вопросы.
- Знание программного материала.
- Знание формулировок основных определений.
- Владение приемами и методами работы за компьютером.

#### «НЕ ЗАЧТЕНО»

- Незнание значительной части программного материала.
- Грубые ошибки при выполнении практического задания.
- Неправильные ответы на дополнительные вопросы.

#### **Тест для самоконтроля (примерные вопросы итогового тестирования)**

#### *Критерии оценивания теста*

Полная вервия тестовых вопросов содержится в электронно-информационной системе вуза. Студенты проходят тестирование в компьютерном классе.

При разработке тестовых заданий использовались следующие формы заданий:

– задания с выбором одного из 3-4 ответов.

Время тестирования составляет 30 минут, время ответа на одно тестовое задание –1 ми-

нута.

Критерий оценивания установлен в оболочке теста. Критерии оценки: Оценка «5» - 90% и более правильных ответов; Оценка «4» - 70% и более правильных ответов; Оценка «3» - 50% и боле правильных ответов; Оценка «2» - менее 50% правильных ответов.